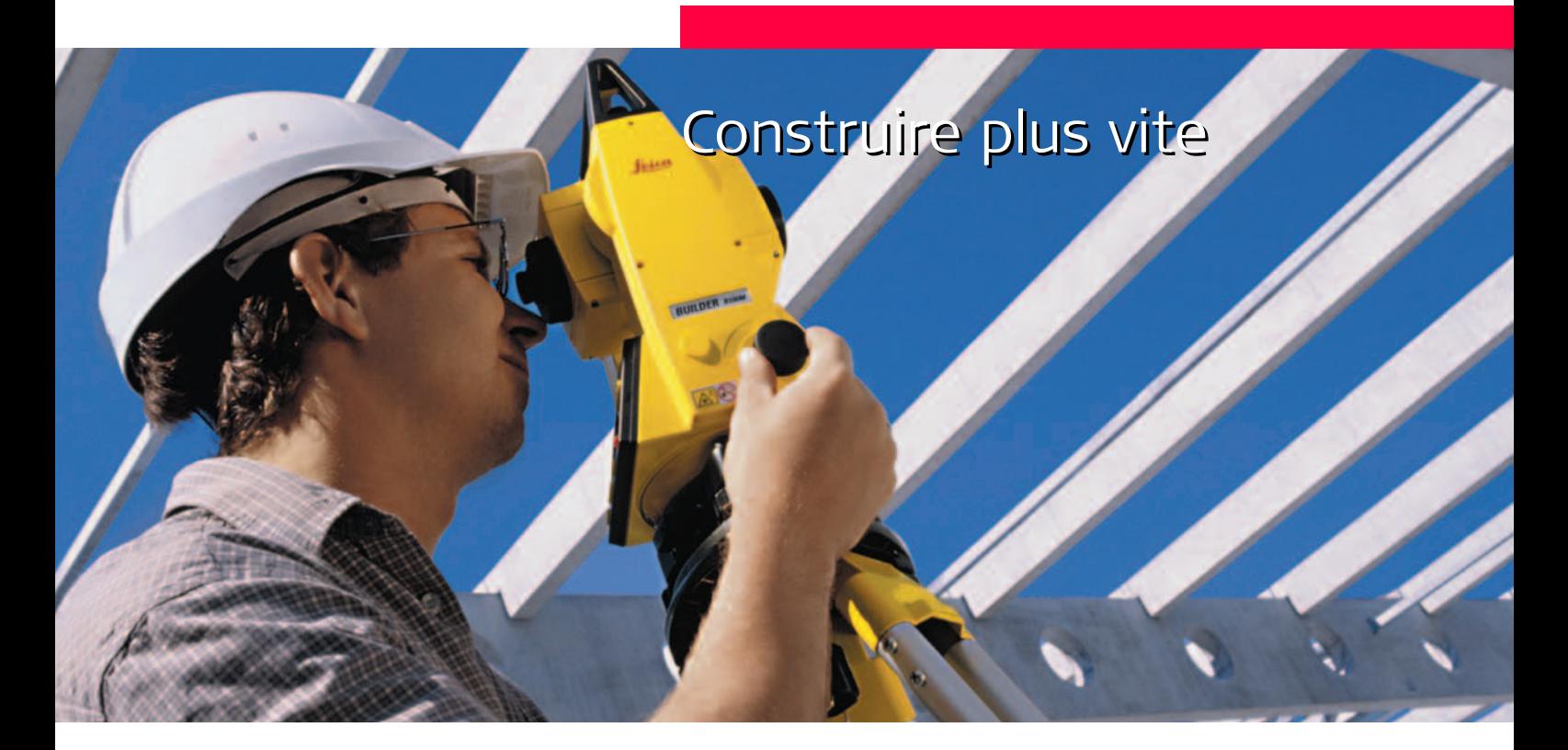

Version 1.0 Français

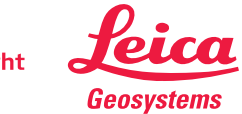

- when it has to be right

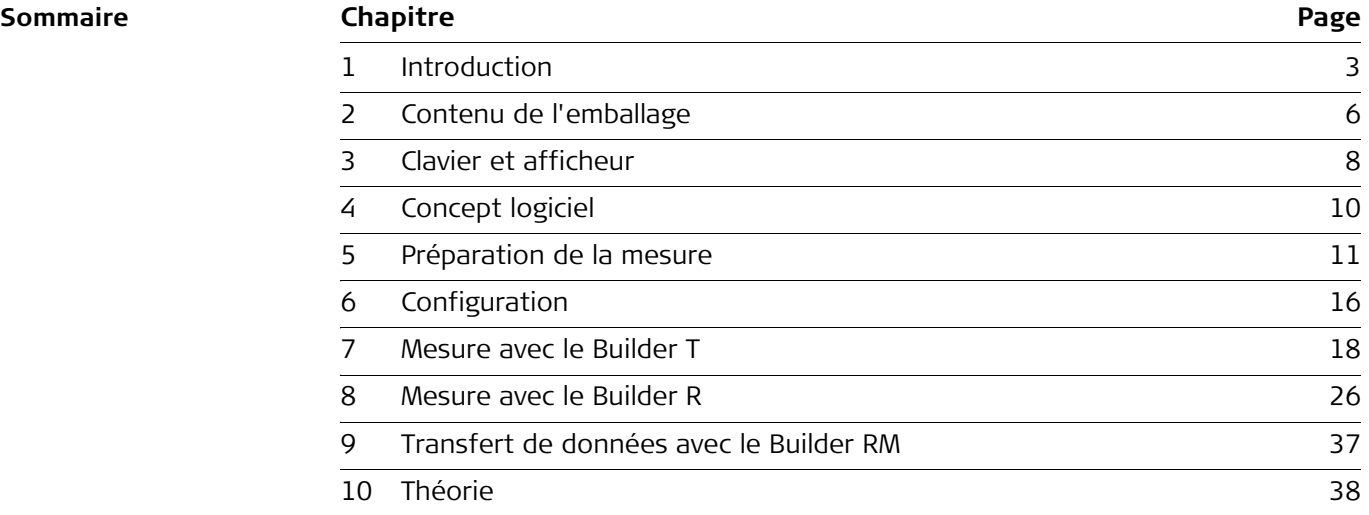

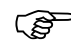

Pour garantir une utilisation conforme de l'équipement, prière de vous reporter aux instructions de sécurité détaillées données dans le manuel de l'utilisateur. © 2005 Leica Geosystems AG Heerbrugg, ® Tous droits réservés.

# **1 Introduction**

Leica Builder fait une offre incomparable dans l'industrie de la construction. Il est conçu pour faciliter autant que possible le premier travail avec un théodolite. La gamme Builder familiarise même l'utilisateur avec les mesures angulaires combinées avec une mesure de distance électronique, ce sans formation approfondie. Une des caractéristiques les plus attrayantes du Builder est le nouveau concept opérationnel. Le Builder s'apprend très rapidement et a une conception intuitive de façon à ce que, même si vous n'êtes pas un utilisateur de tous les jours, vous vous rappellerez facilement comment exécuter vos tâches quotidiennes. Vous ne devez pas forcément être un ingénieur pour travailler efficacement avec le Builder.

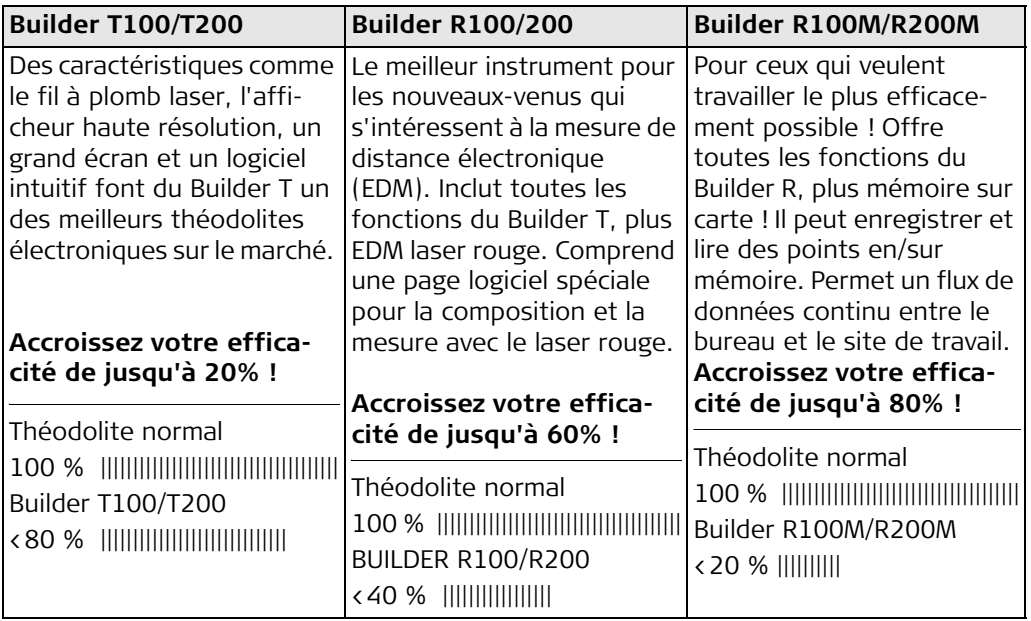

Le Builder T est un théodolite électronique utilisé pour mesurer des angles aussi bien dans le sens horizontal que dans le sens vertical. Il peut par conséquent être utilisé pour l'alignement, le plombage, la définition d'angles et la mesure d'inclinaisons.

Outre tout ce qu'offre le Builder T, le Builder R permet également la mesure de distances avec un laser rouge. Le laser peut mesurer des distances jusqu'à une surface comme un mur, un coin d'un bâtiment, un pilier et bien plus encore. La réflexivité de la surface détermine la plage maximale. Lorsque le laser rouge ne peut pas être utilisé, par

exemple lorsqu'on fait la topologie d'un objet qui n'est pas encore construit physiquement, un prisme réflecteur est nécessaire pour la mesure. Le prisme réflecteur représente la position future de l'objet dont on veut faire la topologie. Un nouveau composant conçu spécialement pour le Builder est le Prisme Plat (« Flat Prism »). Le Prisme Plat est un réflecteur peu coûteux de haute réflexivité, haute précision et de faible poids. D'autres systèmes de mesure au laser disponibles sur le marché nécessitent l'utilisation de prismes en verre très chers pour effectuer des mesures de distance sur plus de 100 mètres (env. 328 pieds). Un avantage supplémentaire du Prisme Plat par rapport avec les prismes de verre réside dans le fait qu'il ne donne lieu à AUCUN décalage du prisme ! Avec le Builder R et le Prisme Plat, l'opérateur peut effectuer ses mesures aisément.

## **2 Contenu de l'emballage**

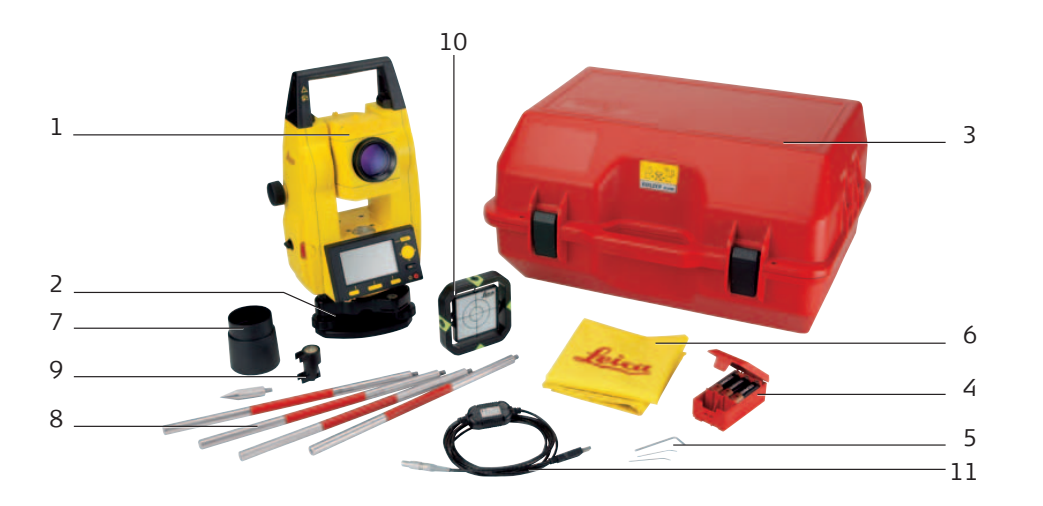

**Instrument**

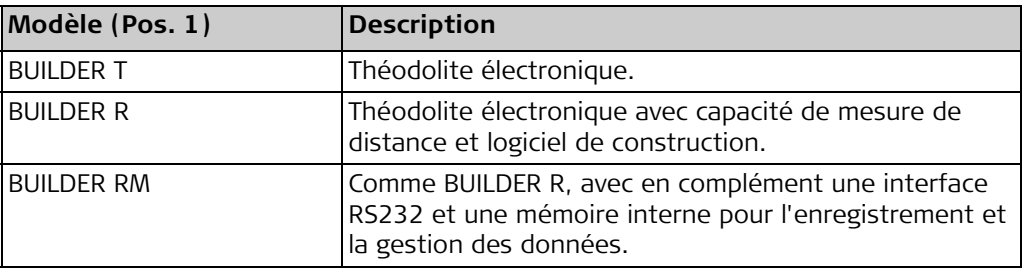

### $Accessoires$

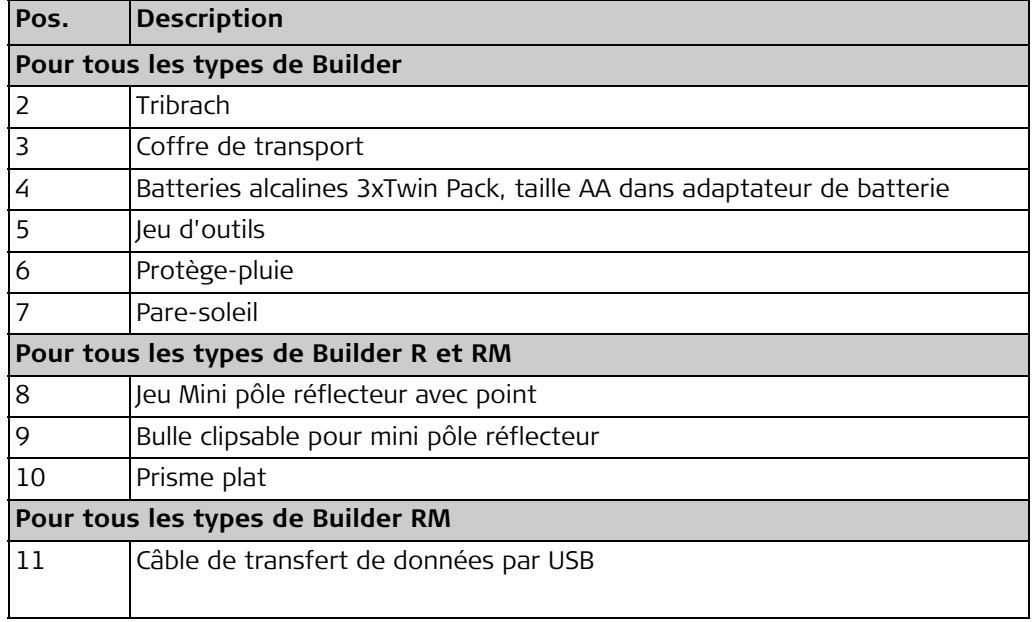

### **3 Clavier et afficheur**

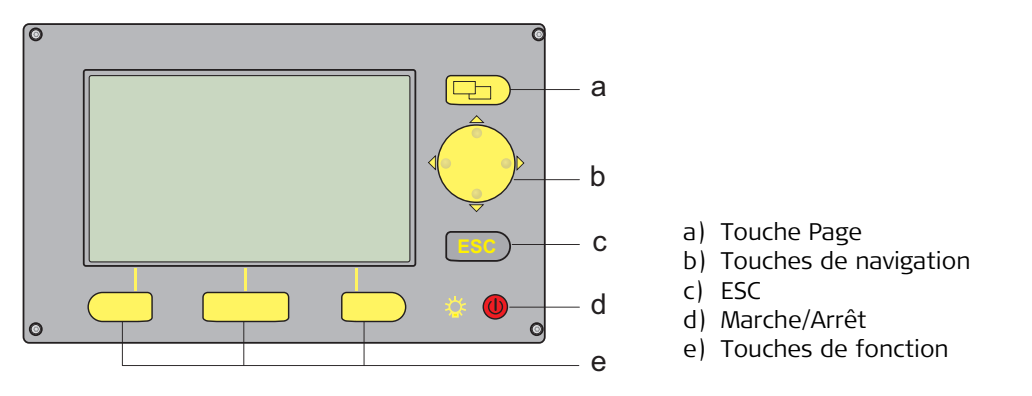

Builder\_010

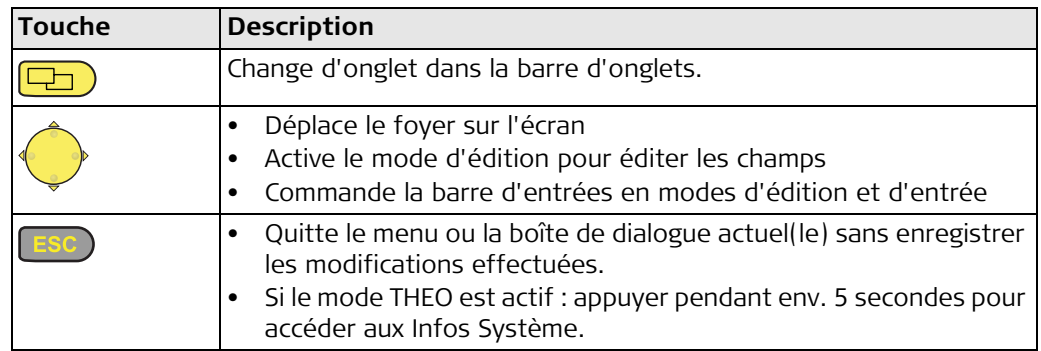

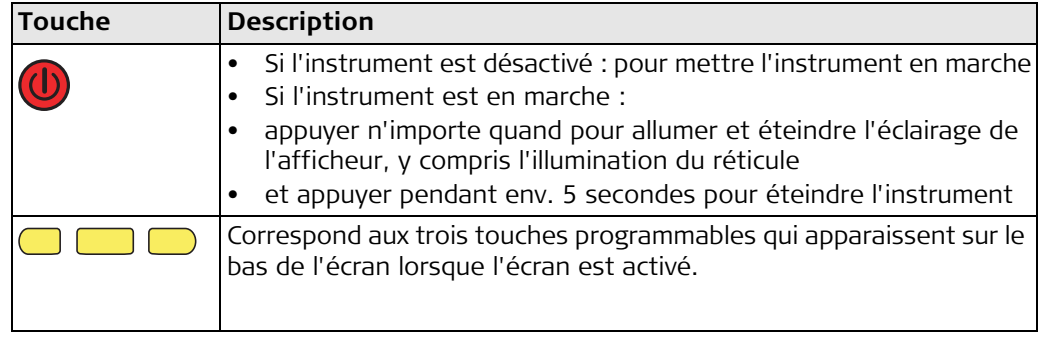

# **4 Concept logiciel**

Tous les types d'instruments utilisent le même concept logiciel. Le logiciel a différents modes de fonctionnement en fonction du type d'instrument.

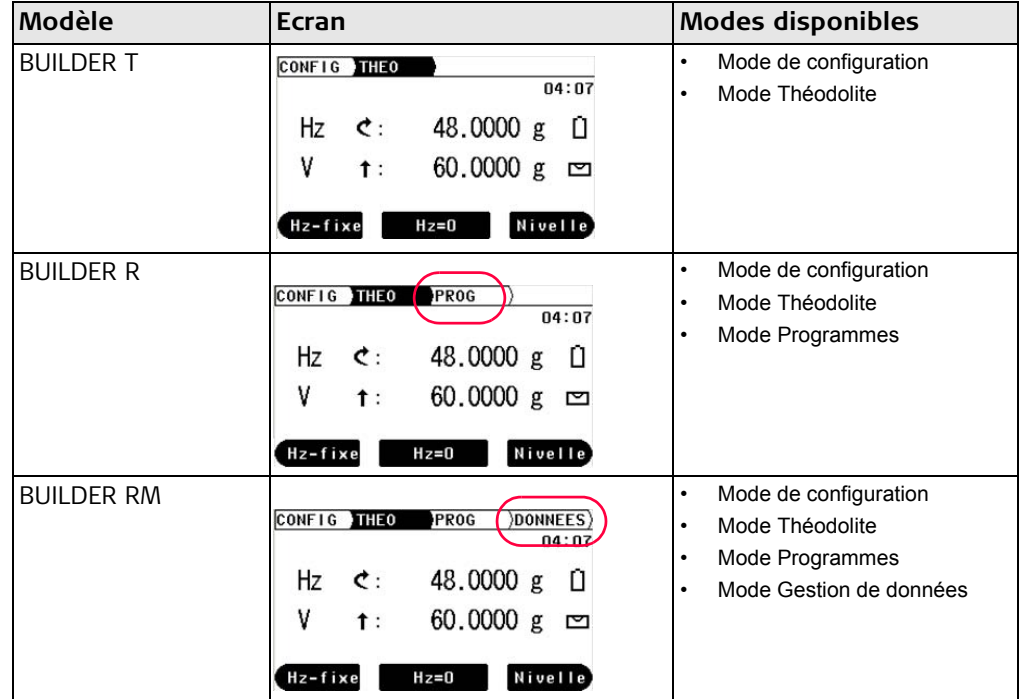

### **5 Préparation de la mesure**

**Instrument mis en place n'importe où**

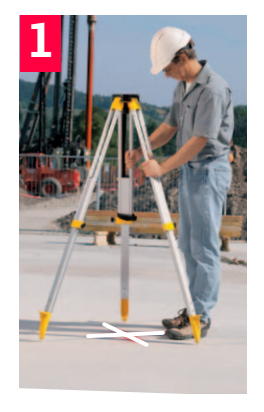

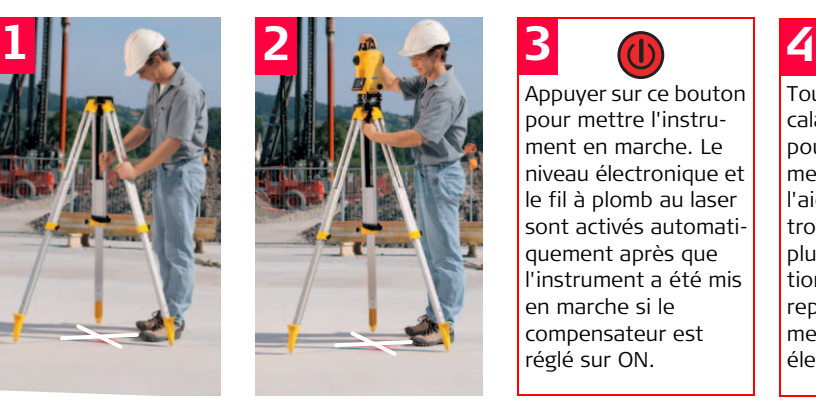

Appuyer sur ce bouton pour mettre l'instrument en marche. Le niveau électronique et le fil à plomb au laser sont activés automatiquement après que l'instrument a été mis en marche si le compensateur est réglé sur ON.

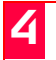

Tourner les vis calantes du tribrach pour niveler l'instrument avec précision à l'aide du niveau électronique. Pour de plus amples informations, veuillez vous reporter à "Nivellement avec le niveau électronique".

Ajustez la hauteur des pieds du trépied de manière à pouvoir trépied. travailler dans une position confortable. Positionner le trépied au-dessus du point repéré au sol en le centrant aussi bien que possible.

Attacher le tribrach et l'instrument sur le

### **Mise en place de l'instrument au-dessus**

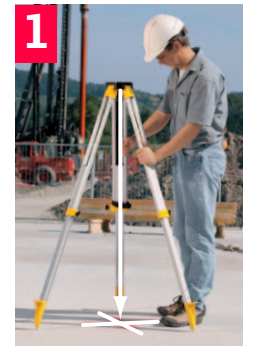

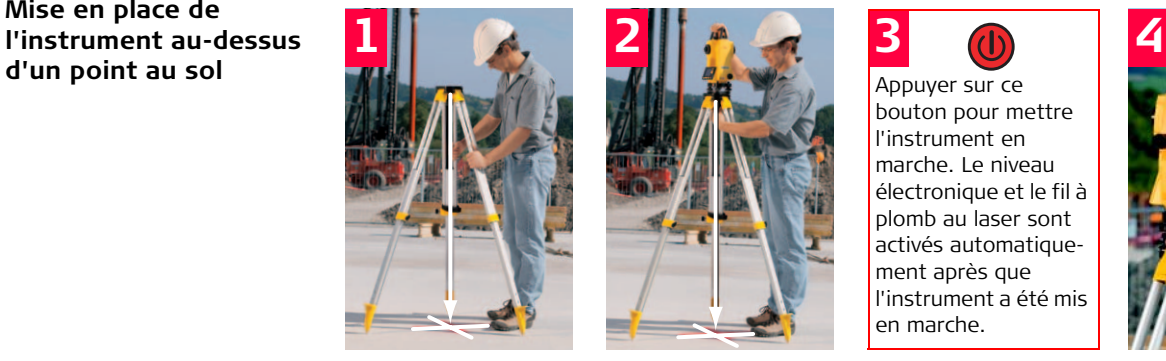

Ajuster la hauteur des jambes du trépied de manière à trépied. pouvoir travailler dans une position confortable. Positionner le trépied audessus du point repéré au sol en le centrant aussi bien que possible.

Attacher le tribrach et l'instrument sur le

Utiliser ce bouton pour nosité du fil à plomb au laser.

bouton pour mettre l'instrument en marche. Le niveau électronique et le fil à plomb au laser sont activés automatiquement après que l'instrument a été mis

en marche.

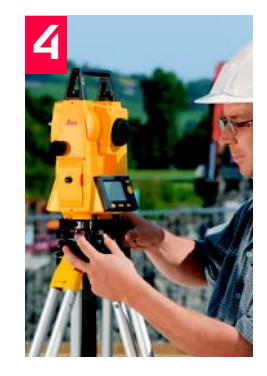

ajuster la lumi-pour centrer le fil à Utiliser les vis calantes du tribrach plomb sur le point au sol.

> Ignorer le fait que l'instrument n'a pas encore été nivelé avec précision.

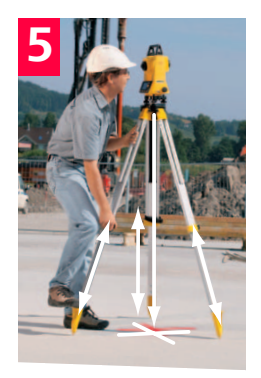

Tourner les vis calantes du tribrach pour mettre à niveau l'instrument avec précision à l'aide du niveau électronique. Pour de plus amples informations, veuillez vous reporter à "Nivellement avec le niveau électronique".

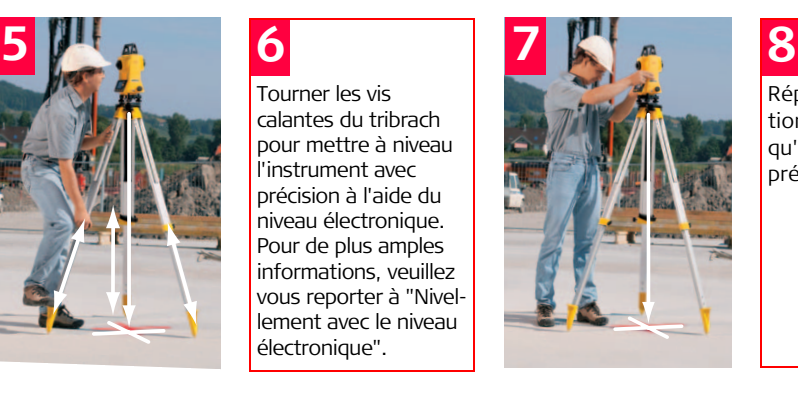

Répéter les opérations 6.+ 7. jusqu'à qu'on obtienne la précision souhaitée.

Ajuster les jambes du trépied pour niveler le niveau circulaire

Centrer l'instrument avec précision audessus du point au sol en élevant le tribrach sur la plaque de trépied.

### **Nivellement avec le niveau électronique**

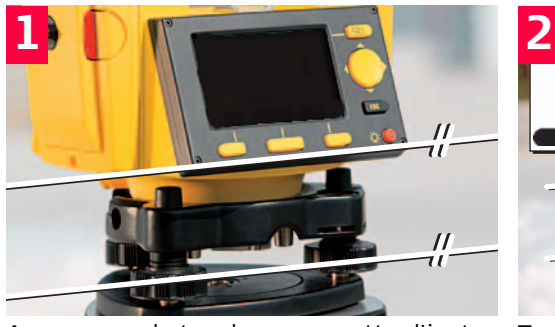

ment en marche.

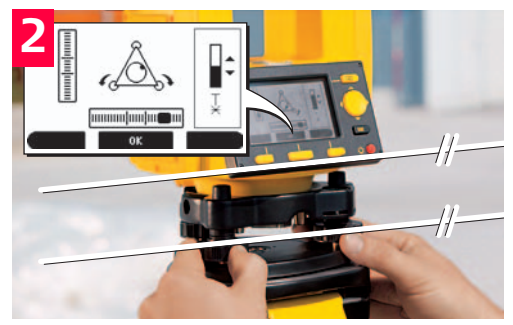

Appuyer sur la touche pour mettre l'instru-Tourner les deux vis calantes pour centrer le niveau électronique de cet axe. Des flèches indiquent le sens de rotation des vis calantes.

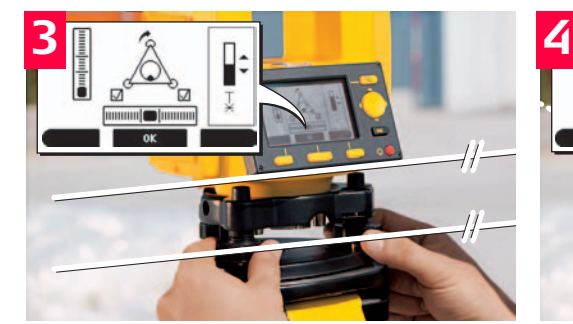

Lorsque le niveau électronique est centré, les flèches sont remplacées par des repères de contrôle.

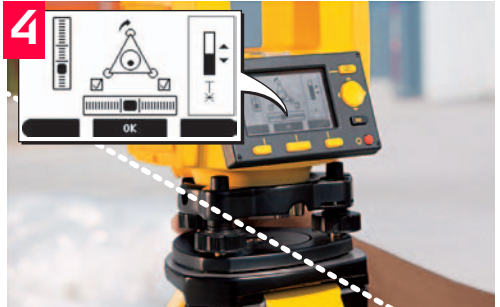

Tourner la dernière vis calante pour centrer le niveau électronique pour le second axe. Des flèches indiquent le sens de rotation de la vis calante.

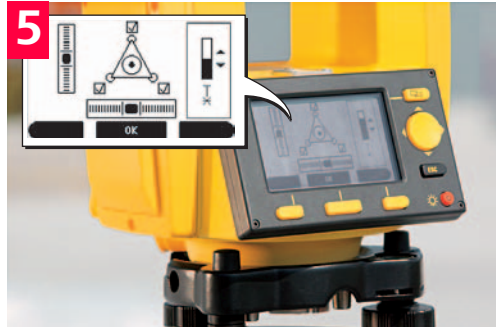

Lorsque le niveau électronique est centré et trois repères de contrôle sont indiqués, l'instrument a été nivelé parfaitement. Appuyer sur OK pour confirmer.

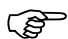

) Lorsqu'on utilise le Builder R ou le Builder RM, il n'est pas nécessaire de niveler l'instrument directement au-dessus d'un point connu chaque fois. Au lieu de cela, il peut s'avérer être plus efficace de niveler l'instrument n'importe où où il est possible de voir complètement le site ou le projet. A cet effet, sélectionner le programme "Ligne de commande - N'importe où" ou "Coordonnées - N'importe où" décrit au chapitre 8 du présent manuel. Cette plus grande flexibilité de mise en place n'importe où contribue à réduire considérablement le temps de travail et les dérangements que causent les configurations fréquentes.

## **6 Configuration**

**Description** Tout d'abord, veiller à ce que la configuration de votre instrument Builder

- satisfasse à vos propres exigences,
- régler la date et l'heure,
- définir les unités.

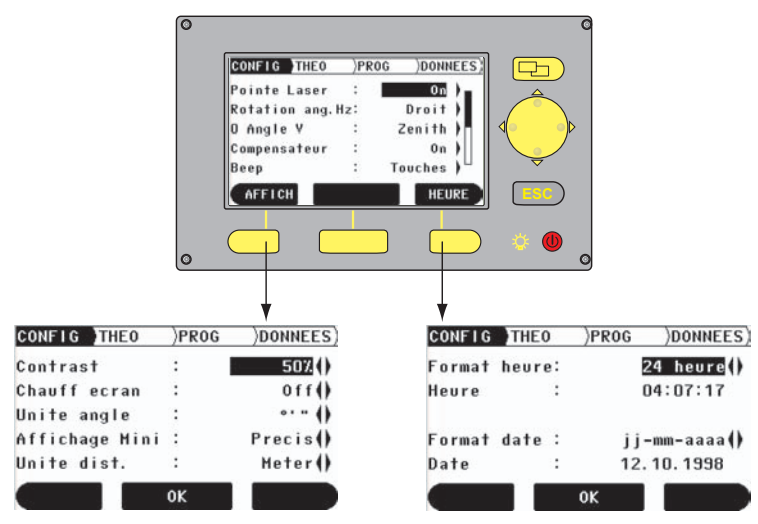

Définir les configurations concernant l'afficheur.Régler la date et l'heure.

### **Comment modifier un réglage**

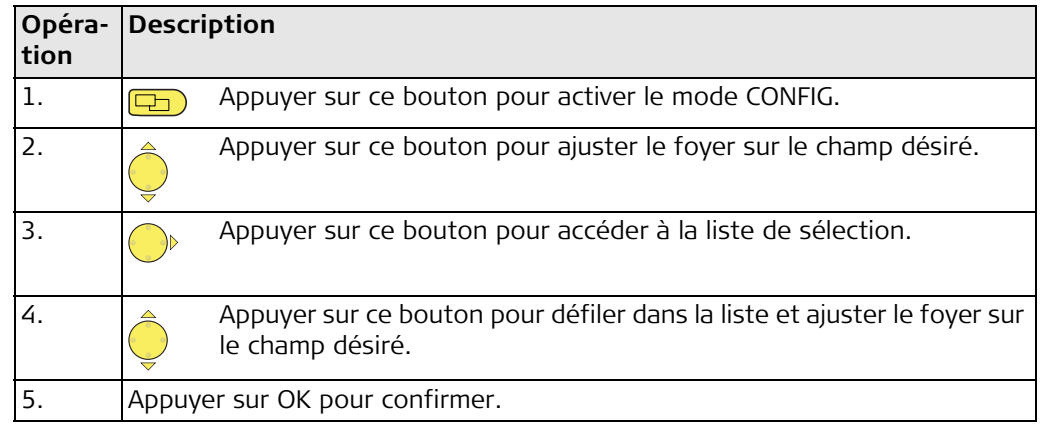

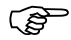

) Vous devez procéder à la configuration une seule fois, car les réglages restent actifs même après qu'on a éteint l'instrument.

### **7 Mesure avec le Builder T**

**Viser correctement avec le réticule, p. ex. sur un clou**

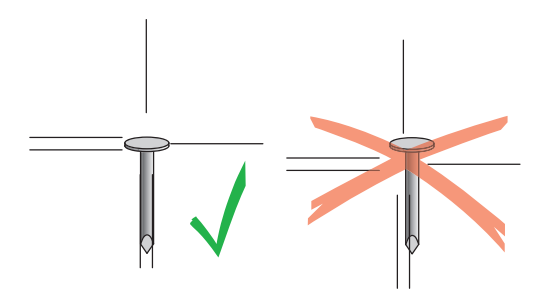

**Comment étendre une ligne droite**

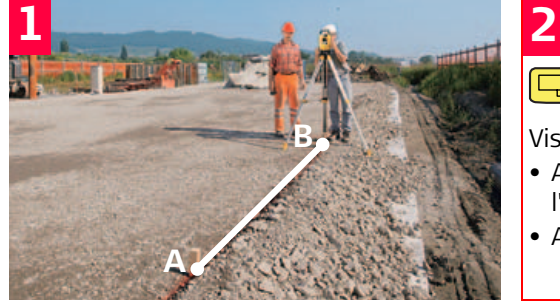

Mettre l'instrument en place et le niveler au-dessus du point B.

Appuyer sur ce bouton pour activer le mode **THEO**.

Viser le point A.

- Appuyer sur Hz = 0 pour ajuster l'angle horizontal sur zéro.
- Appuyer sur OK pour confirmer.

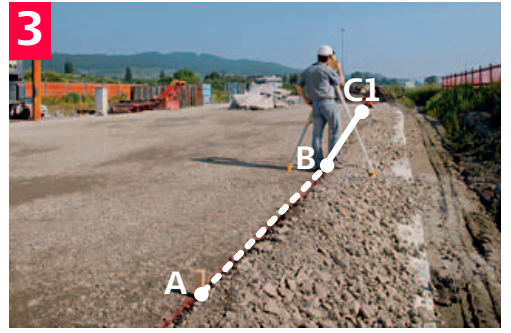

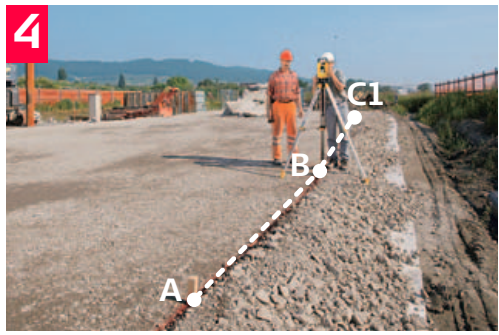

Basculer le télescope (c-à-d le renverser) et repérer le point C1.

Tourner l'instrument de 180°(200 gon) et viser de nouveau le A.

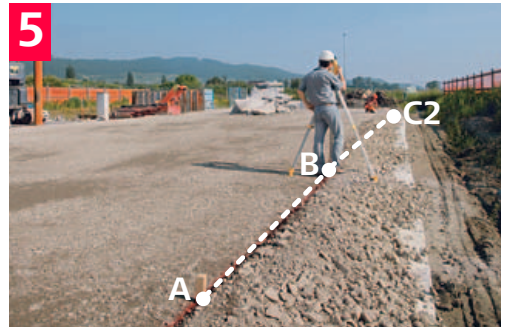

Basculer le télescope de nouveau et repérer le point C2.

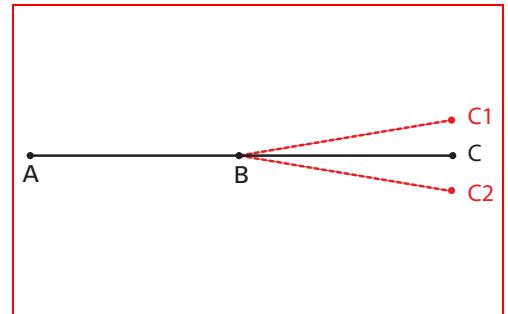

Le point C est le point central entre C1 et C2, et correspond exactement à l'extrapolation de la ligne AB.

#### **Comment ajuster des angles de 90°**

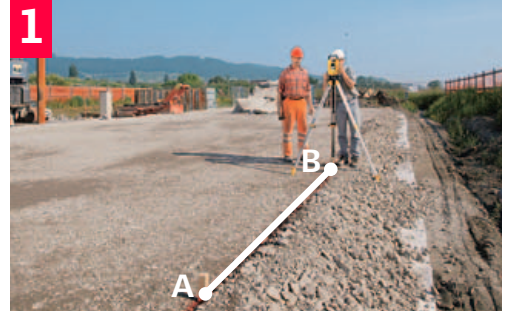

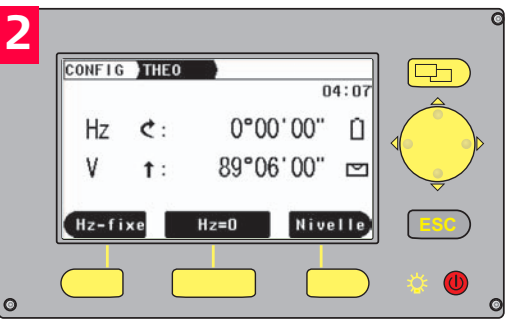

Mettre l'instrument en place et le niveler au-dessus du point B.

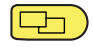

Appuyer sur ce bouton pour activer le mode THEO.

### **3**

- Viser le point A.
- Appuyer sur Hz = 0 pour ajuster l'angle horizontal sur zéro.
- Appuyer sur OK pour confirmer.

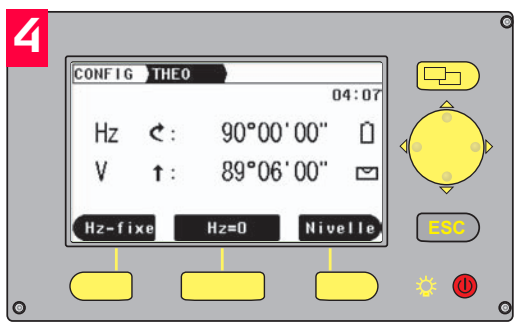

Tourner l'instrument jusqu'à ce que l'angle horizontal 90°(100 gon) apparaisse sur l'afficheur.

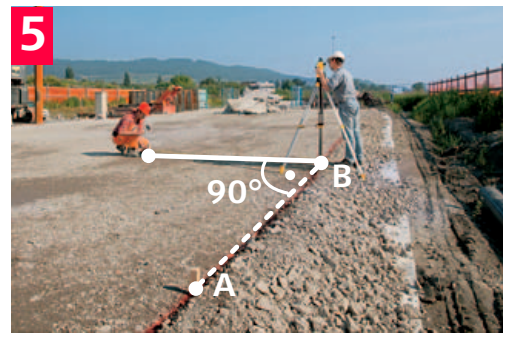

Guider le support de réflecteur dans et le long de la ligne de visée du télescope.

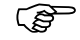

Astuce : En mode CONFIG, activer le bip de secteur pour obtenir un signal acoustique<br>émis lorsque l'angle horizontal est 0°, 90°, 180°, 270° ou 0, 100, 200, 300 gon.

#### **Comment plomber verticalement**

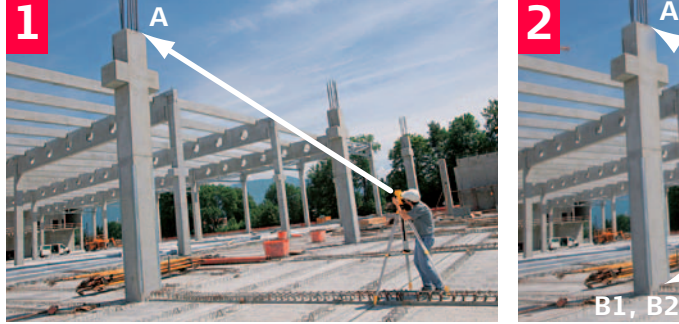

Mettre l'instrument en place et le niveler. Viser le point A élevé

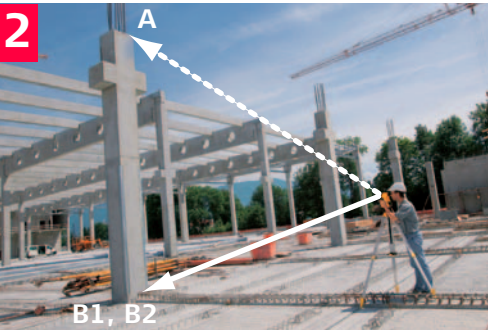

Incliner le télescope vers le bas et repérer le point au sol B1.

## **3**

- Transiter le télescope, puis répéter la procédure. Repérer le point B2.
- Le point central entre les points B1 et B2 est le point de plombage exact.

#### **Comment mesurer des inclinaisons**

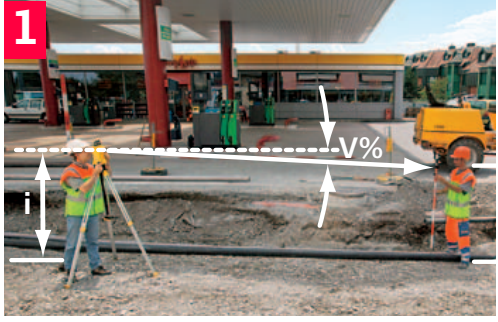

Mettre l'instrument en place et le niveler sur un point le long de la ligne droite dont on veut déterminer l'inclinaison. Positionner une tige à un second point le long de cette ligne.

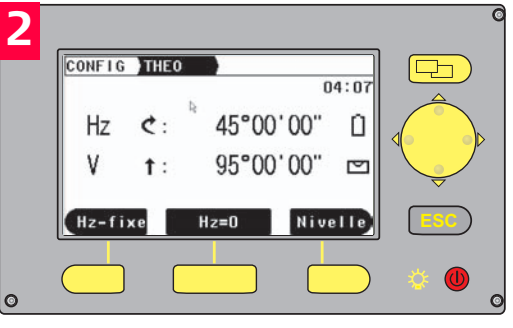

다

Appuyer sur ce bouton pour activer le mode THEO.

Appuyer sur ce bouton pour faire passer la lecture de cercle vertical à V% • Mesurer la hauteur de l'instrument. • A l'aide du télescope, déterminer la hauteur de l'instrument au niveau de la tige. • Notez qu'il est recommandé de viser le prisme plat ou une tige de niveau à la même hauteur i de l'axe de basculement de télescope des instruments. **3 4**

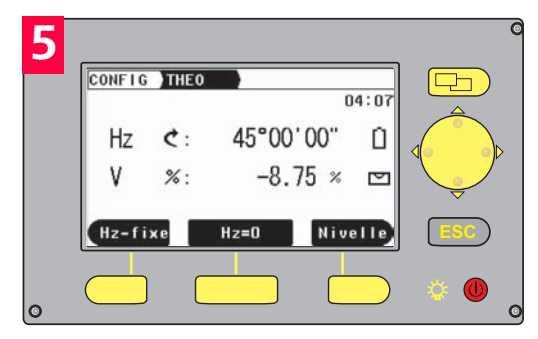

L'inclinaison peut être lue directement en %.

Les angles verticaux sont exprimés en % avec une valeur positive au-dessus de l'horizon et négative en dessous.

100% correspond à un angle vertical de 45° (50 gon)

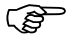

( $\mathfrak{F}$ ) Un pôle réflecteur doté d'un prisme plat peut être utilisé au lieu de la tige. Allonger le pôle réflecteur à la hauteur de l'instrument et utiliser le télescope pour viser le centre du prisme plat.

#### **Comment mesurer les différences de hauteur**

Si vous tournez le télescope jusqu'à ce que V% soit égal à zéro, vous pouvez utiliser le Builder comme un niveau. Remarque : la modification de V% en pas de 0,01 entraînera une erreur de lecture de hauteur de 1mm sur une distance de lecture de 10m.

Il peut s'avérer nécessaire de calculer une différence de hauteur parce que, p. ex., la cible est trop élevée pour pouvoir être atteinte par une tige à niveau ou un pôle.

- Mesurer la distance entre l'objet et le point central au-dessous du théodolite (repère de fil à plomb au laser) avec un Leica DISTO ou un mètre ruban ajusté horizontalement (!).
- Viser l'objet avec le télescope, lire la valeur V% comme décrit ci-dessus.
- Différence de hauteur = distance mesurée x V% / 100
- Vous avez maintenant calculé la différence de hauteur par rapport à l'axe d'inclinaison du télescope. Si vous voulez obtenir la différence de hauteur entre deux objets, répétez la procédure ci-dessus avec le second objet et additionnez les deux valeurs pour obtenir le résultat final.

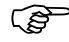

) La détermination de différences de hauteur est de loin plus rapide avec le Builder R à l'aide de la mesure de distance au laser et avec l'application 'tie distance'.

### **8 Mesure avec le Builder R**

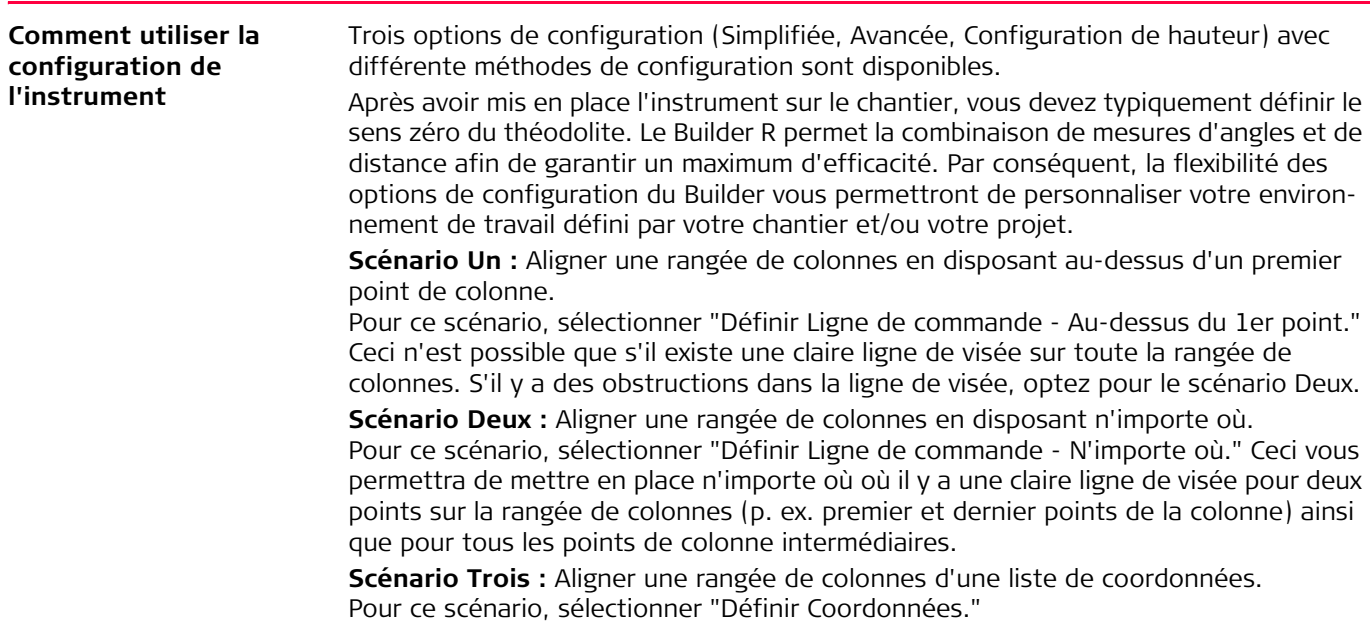

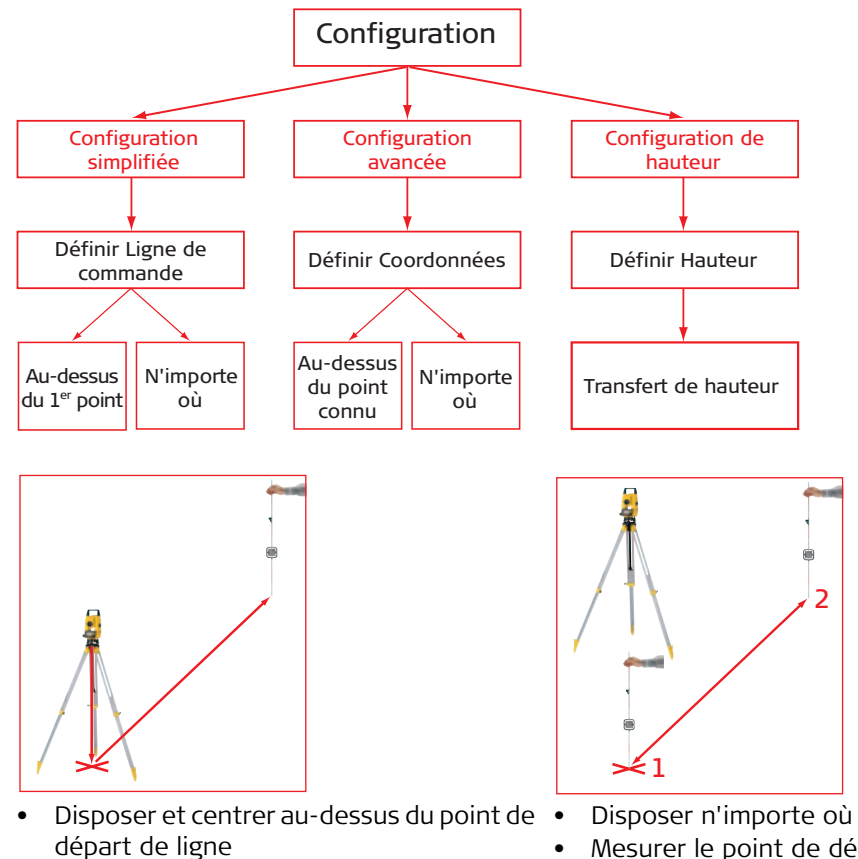

- Viser un second point sur la ligne
- 
- Mesurer le point de départ et le second point de la ligne

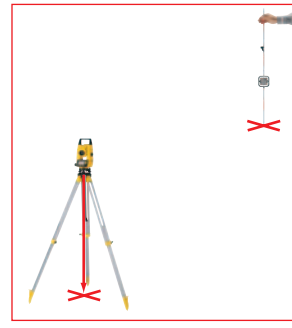

- Disposer et centrer au-dessus d'un point connu
- Mesurer un second point pour orientation

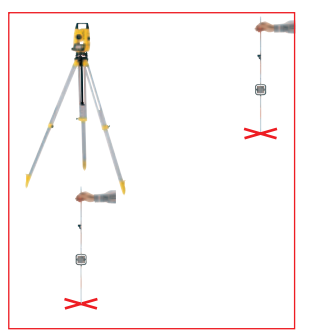

- Disposer n'importe où
- Mesurer deux points connus

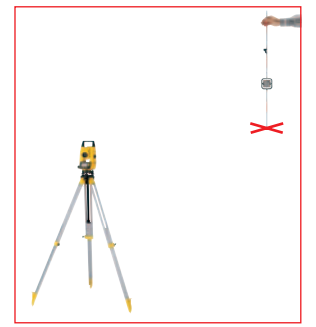

- Entrer la hauteur d'instrument et de tige
- Mesurer un point connu

#### **Comment utiliser Mesure de distance électronique (EDM)**

Tous les types de Builder R et Builder RM sont équipés d'un dispositif de mesure de distance électronique pour mesurer sans réflecteur par rapport à une surface quelconque ou au prisme plat fourni

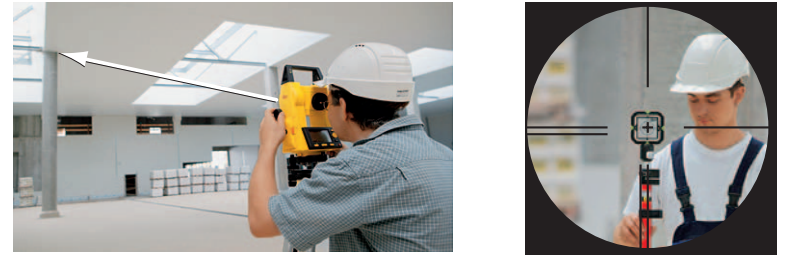

Sans réflecteur jusqu'à surface quelconque Par rapport au prisme plat

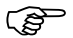

( $\mathfrak{F}$  Ne pas mesurer par rapport à un prisme en verre ordinaire.

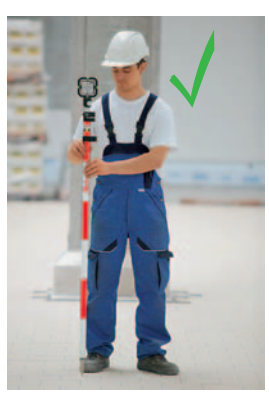

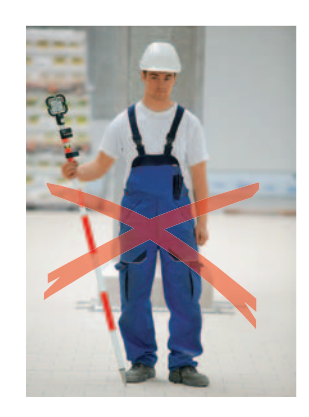

Tenir le pôle réflecteur correctement

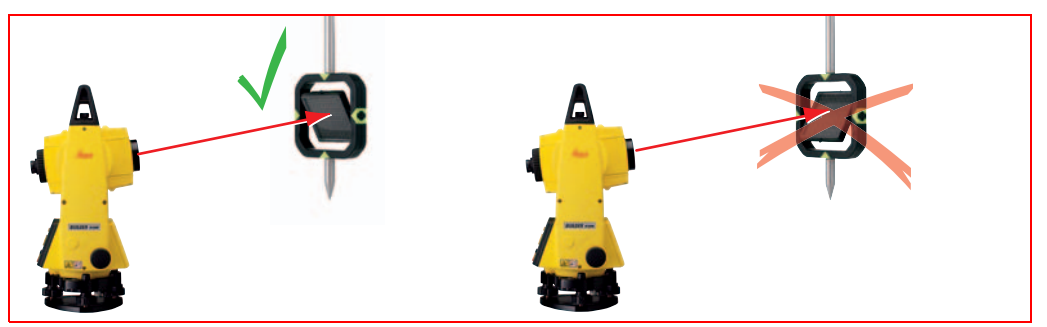

Incliner la partie mobile du prisme plat correctement.

Le réflecteur à prisme plat devrait toujours être orienté vers l'avant en direction du télescope. Pour le faire, on peut incliner la partie mobile du prisme plat vers le haut ou vers le bas.

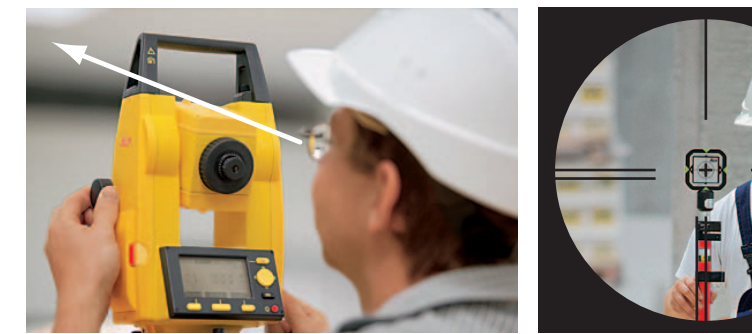

Viser un point grossièrement à l'aide de l'entaille.

A l'aide du télescope, superposer le réticule et le centre du prisme.

### **Comment mesurer angle et distance**

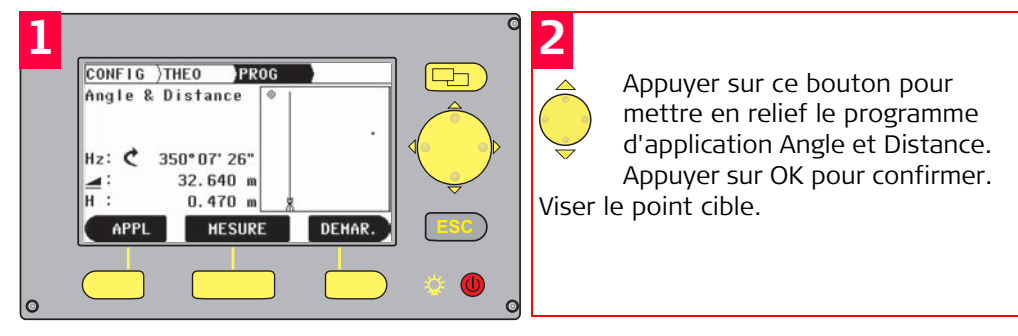

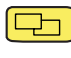

Appuyer sur ce bouton pour activer le mode PROG. Appuyer sur APPL.

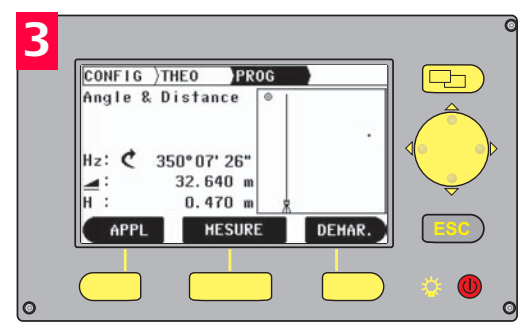

Appuyer sur MESURE pour mesurer le point.

**La distance horizontale mesurée est affichée.** 

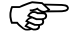

) Appuyer sur MESURE pendant au moins "5" secondes pour activer le pointeur à laser rouge.

#### **Comment utiliser Layout** Souvent, on dispose un objet par rapport à une ligne donnée. Quel que soit la configuration que vous avez choisie, Layout fonctionne toujours de la même manière. Entrer deux valeurs dans le programme Layout qui peuvent être données comme ligne et offset ou valeur X et valeur Y, et l'instrument vous indiquera où viser et jusqu'à quelle distance il faut déplacer la tige.

Sur les modèles Builder R100M/R200M, vous pouvez entrer toutes les données au bureau, et vous n'aurez plus qu'à lire un point de la mémoire sans qu'il soit nécessaire de le définir sur le champ.

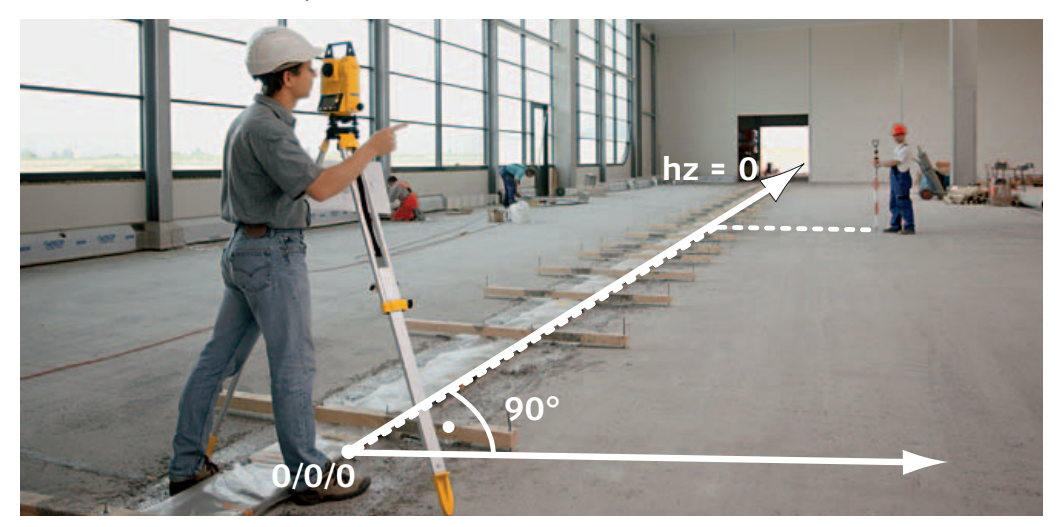

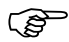

) Appuyer sur MESURE pendant au moins "5" secondes pour activer le mode de traçage (Tracking). Si le mode de traçage est activé, les différences de piquetage sont affichées continuellement.

#### **Comment utiliser Asbuilt** Le Builder R affiche des valeurs comme ligne et offset ou valeur X et valeur Y en fonction de ce que vous avez sélectionné Configuration Ligne de commande ou Configuration Coordonnées. Un graphique visualise toujours la configuration actuelle, dessinant même les derniers points mesurés dans le graphique, ce qui permet une rapide vue d'ensemble.

Sur les modèles Builder R100M/R200M, vous pouvez enregistrer toutes les données dans la mémoire de champ, puis tout juste vous connecter au PC plus tard pour lire toutes les mesures.

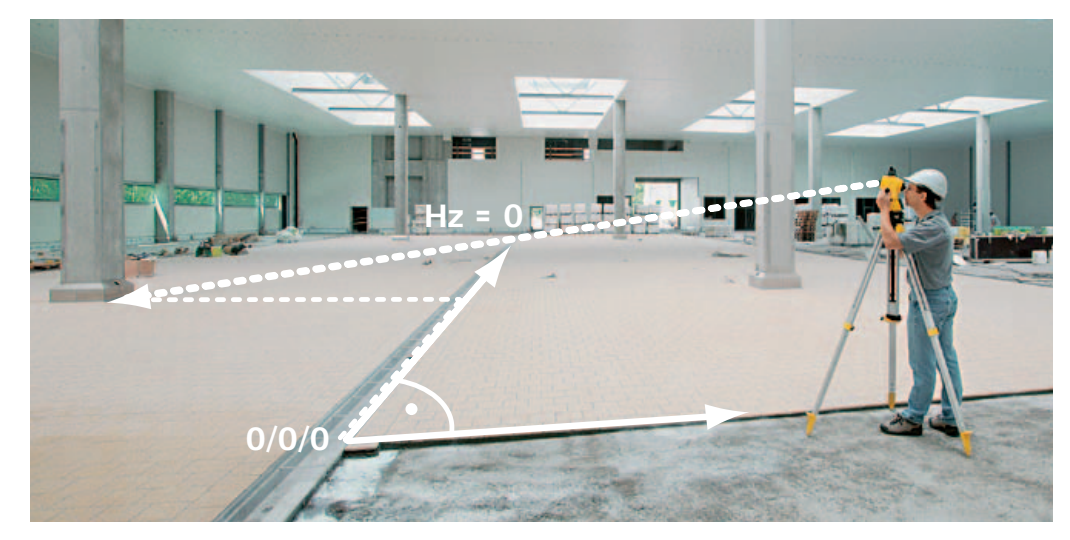

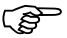

) Appuyer sur MESURE pendant au moins "5" secondes pour activer le pointeur à laser rouge.

#### **Comment retrouver des hauteurs à distance avec Tie Distance**

Les hauteurs à distance peuvent être calculées avec le programme d'application Tie Distance.

En sus de la méthode de plombage décrite au chapitre 7, vous pouvez, avec Tie Distance, déterminer avec précision la différence de hauteur entre deux points. Le chapitre suivant contient de plus amples informations sur le programme Tie Distance pour différences de position.

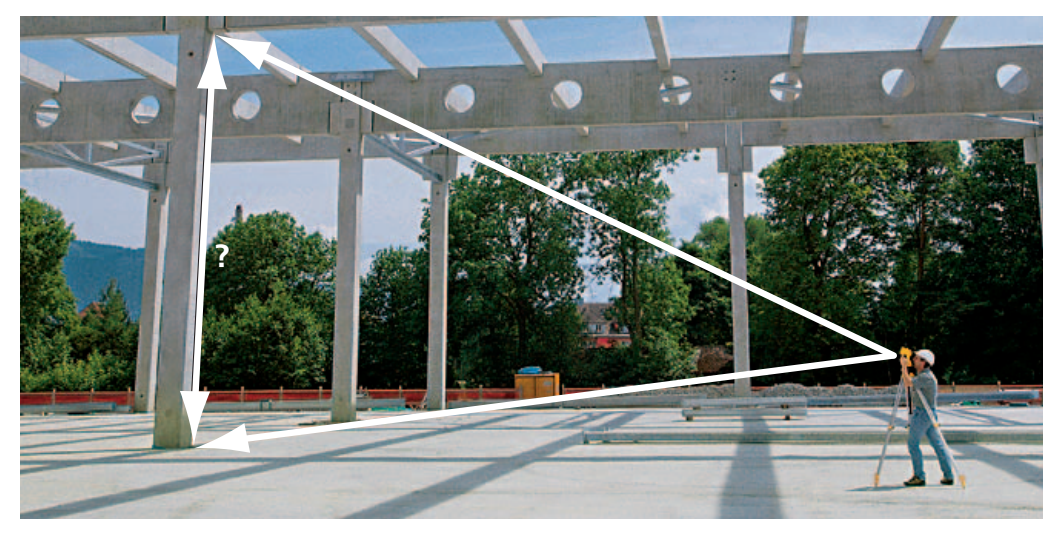

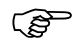

Appuyer sur MESURE pendant au moins "5" secondes pour activer le pointeur à laser rouge.

**Comment retrouver des mesures de ligne et de rayon perdues avec Tie Distance**

Il y a deux méthodes de travail différentes :

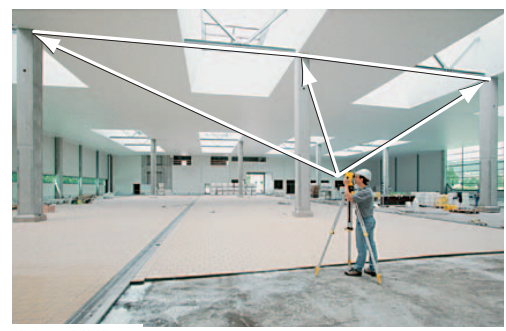

Polygonale

Avec la méthode polygonale, la distance de Avec la méthode radiale, la distance de liaison (Tie Distance) est toujours calculée liaison est toujours calculée depuis le entre des points consécutifs. Si toutes les premier point. Les distances sont mesudistances doivent toujours être mesurées depuis le même point de départ, optez plutôt pour la méthode radiale ci-après:

 $\mathcal{L}$  Radiale rées depuis un centre. La distance de liaison radiale permet également le layout de cercles.

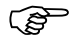

Appuyer sur MESURE pendant au moins "5" secondes pour activer le pointeur à laser rouge.

#### **Comment utiliser Area et Hauteur de bloc pour calculer un volume**

Le programme Area mesure la grandeur de la surface plane et le périmètre d'une structure. Pour calculer le volume d'un bloc, mesurer tout d'abord la forme de base du bloc, puis entrer la hauteur du bloc pour calculer le volume. Le volume est le résultat de la surface plane multipliée par la hauteur de bloc donnée.

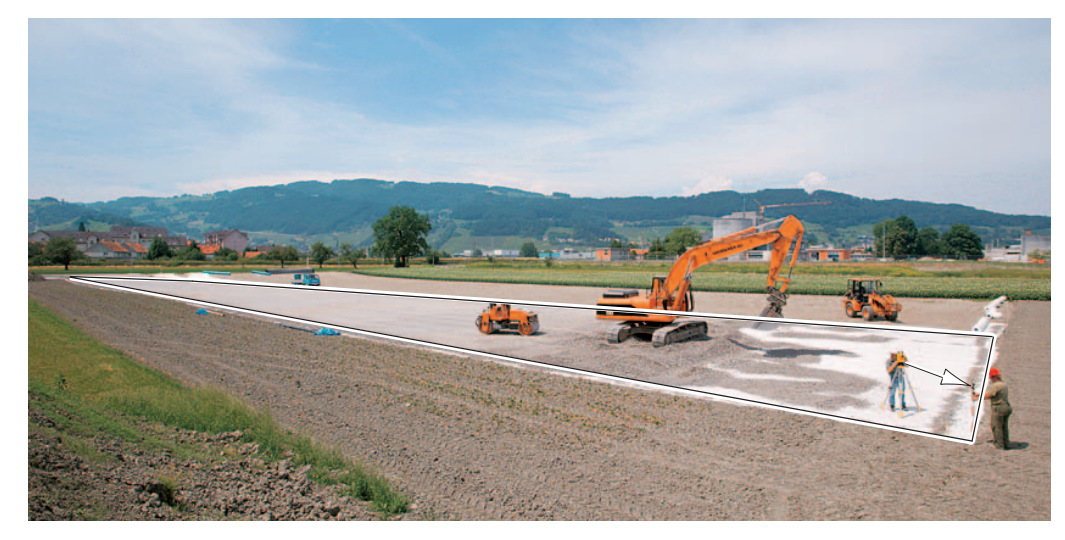

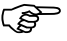

) Appuyer sur MESURE pendant au moins "5" secondes pour activer le pointeur à laser rouge.

### **9 Transfert de données avec le Builder RM**

Pour charger un point dans le Builder R100M ou R200M, simplement utiliser le programme 'Construction Data Manager' qui est fourni dans le CD du Builder. Raccorder l'instrument avec le câble au PC, puis simplement taper les données dans le tableur et appuyer sur 'upload'.

Avec le même programme, vous pouvez également télécharger des données mesurées du Builder sur votre PC.

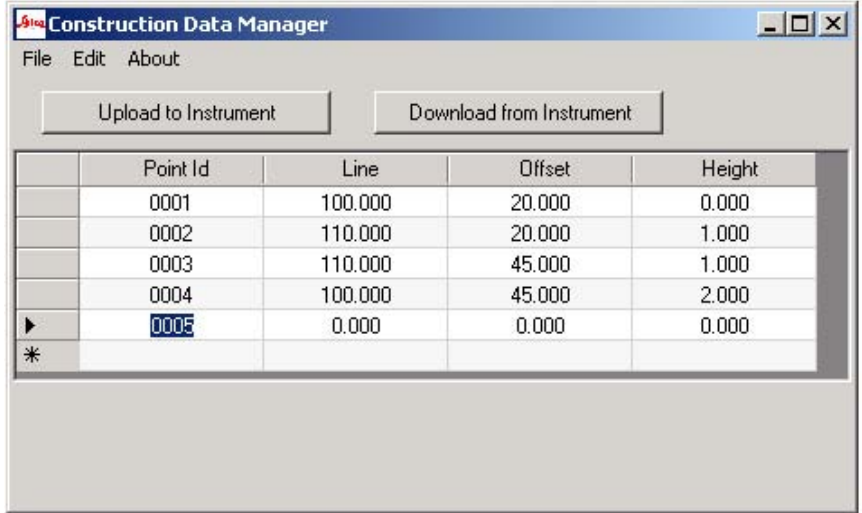

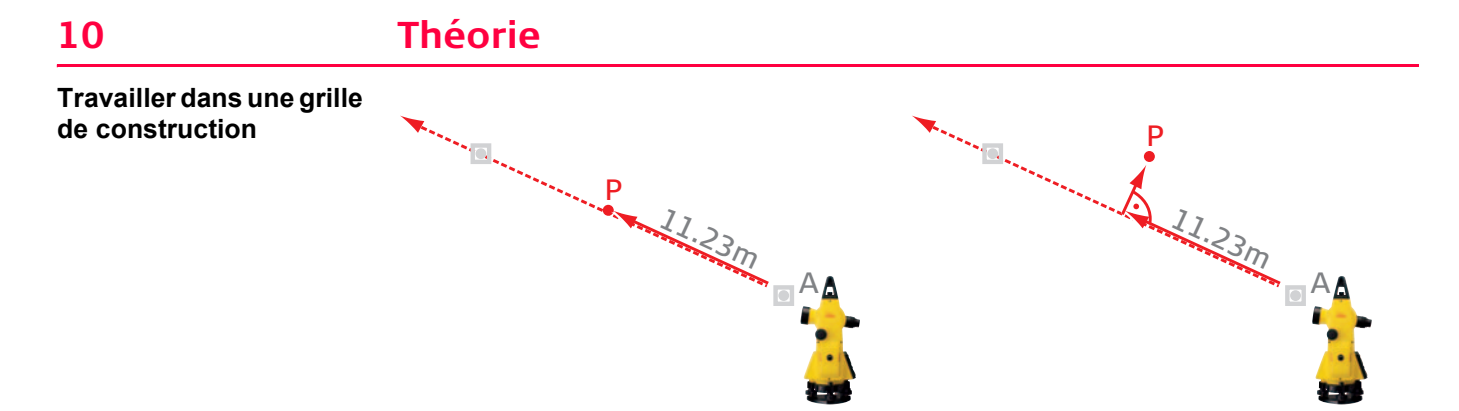

Travailler le long d'une ligne de commande requiert la connaissance de la distance entre le point de définition A et la cible P. Par ailleurs, pour orienter le théodolite, un second point est nécessaire pour orienter le télescope avant de mesurer la distance. La ligne donnée et la distance entre P et A définissent le point P.

Si P ne se trouve pas sur la ligne, on aura besoin, outre les valeurs ci-dessus, de l'offset mesuré perpendiculaire entre la ligne et P. La distance le long de la ligne et l'offset sont tous deux nécessaire pour définir P, les deux valeurs étant souvent appelées "ligne et offset", parfois "chaînage et offset". La ligne qui part de A et sa ligne perpendiculaire dans le sens de P définissent une soi-disant grille.

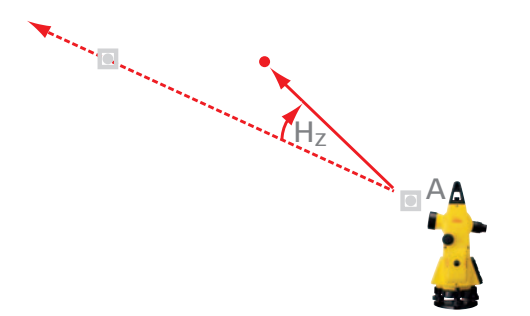

Au lieu de ligne et offset, P peut être défini par l'angle Hz entre la ligne et le sens (à gauche ou à droite de la ligne de commande), plus les distances entre l'instrument et P. Ces derniers sont les soidisant "coordonnées polaires", souvent utilisées par les arpenteurs.

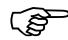

) Si vous travaillez avec un niveau, théodolite ou transit, vous travaillez très souvent seulement le long d'une ligne pour définir des points. Ensuite, vous repositionnez l'instrument pour travailler sur une ligne parallèle ou sur une ligne perpendiculaire à la première ligne. Travailler avec le Builder R simplifie le processus, car dans la plupart des cas il suffit de positionner l'instrument une fois, puis d'utiliser le logiciel pour calculer les valeurs de ligne et offset. Une mesure avec le Builder R permet de remplace deux mesures traditionnelles de ligne et offset. Par conséquent, l'efficacité est considérablement accrue si vous travaillez avec le Builder R, en comparaison avec le Builder T et, bien sûr, en comparaison avec les instruments traditionnels.

**Travailler avec valeur X et valeur Y** S'il n'existe aucune ligne de commande préférée, situation que vous pouvez rencontrer souvent dans la construction routière, on utilise souvent une valeur X et une valeur Y pour définir un point. Les arpenteurs appellent ces dernières 'coordonnées locales'. Comme pour ligne et offset utilisés dans la grille ci-dessus, vous avez besoin de deux valeurs pour définir la position d'un point.

> Dans des cas spéciaux, les valeurs X et Y sont équivalentes au système de référence cartographique officiel national.

Si vous devez travailler avec des une valeur X et une valeur Y comme coordonnées, vous pouvez sélectionner la configuration 'Définir Coordonnées'. Toutes les autres fonctions du Builder, comme As-built et Layout, fonctionnent exactement de la même manière qu'avec la grille bien connue des lignes de commande.

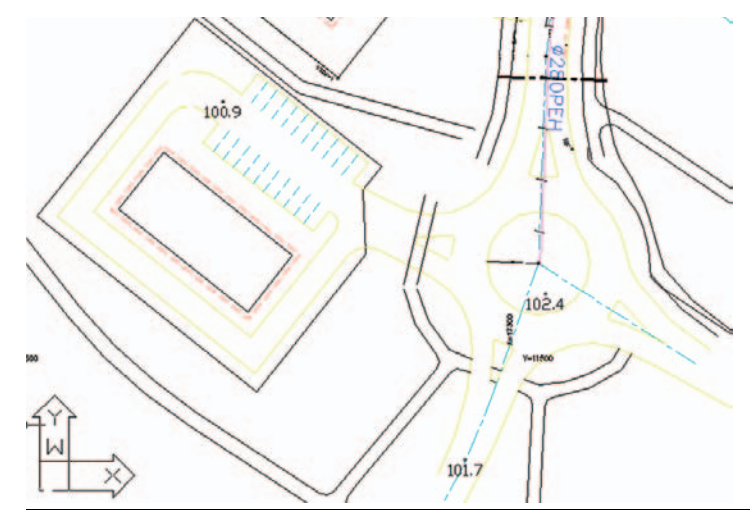

### **Calculer la hauteur de point**

Pour mesurer la hauteur absolue d'un point P, la hauteur de l'axe d'inclinaison du télescope doit être connue. La hauteur de l'axe d'inclinaison est la hauteur du point de station Hs plus la hauteur of de l'instrument mis en en place (=hi). Ensuite, pour calculer la hauteur de P, la hauteur du réflecteur (typiquement appelée hr) doit également être connue. L'instrument détermine en outre la différence de hauteur dh entre le réflecteur et l'axe d'inclinaison de l'instrument à partir de l'angle de zénith mesuré et la distance mesurée. Finalement, la hauteur du point P sera calculée suivant la formule

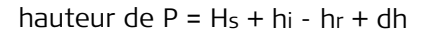

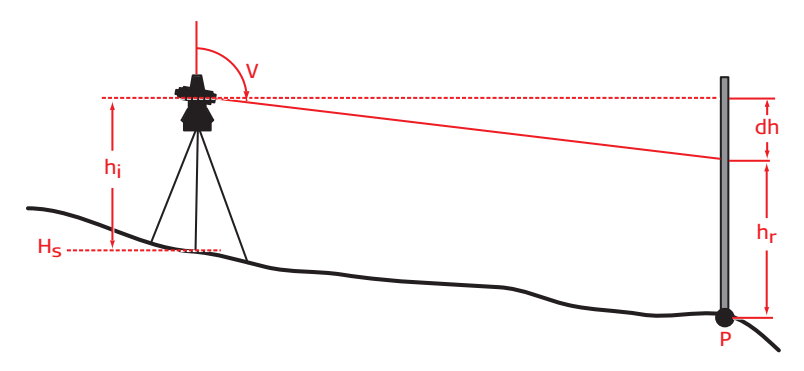

) Si vous voulez mesurer la hauteur d'un point, il est recommandé d'entrer tout d'abord la hauteur de l'instrument hi dans le menu de configuration de hauteur 'Configuration de hauteur' avant d'exécuter toute autre opération de configuration. Si vous ne connaissez pas encore la hauteur Hs de la station, vous pouvez utiliser la méthode de 'transfert de hauteur' dans le menu 'Configuration de hauteur' après avoir entré la hauteur de l'instrument hi et la hauteur de réflecteur hr.

### **Contrôles de qualité pour les mesures**

Il y a plusieurs influences sur le résultat d'une mesure. Certaines d'elles, même avec le meilleur instrument, ne peuvent jamais être mesurées ou éliminées. Si vous travaillez avec un théodolite, nous vous recommandons de toujours prêter attention à ce qui suit :

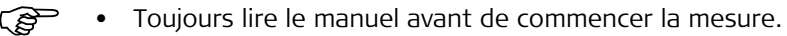

- La qualité de la mise en place est importante. Indépendamment des corrections automatiques, un mauvais trépied p. ex. peut considérablement altérer la qualité de la mesure. N'achetez pas seulement les accessoires les moins chers pour économiser de l'argent. Même les bons accessoires font typiquement moins de 10% de la valeur d'achat totale, argent qu'il vaut toujours la peine de dépenser.
- Ne sous-estimez jamais les effets des variations de température ou de l'exposition directe au soleil. Même le meilleur matériel fonctionne de manière imprévisible lorsque les conditions atmosphériques changent brusquement. Laissez le matériel s'adapter à la température externe avant de commencer à travailler. Sous la lumière du soleil, veillez à ce que l'instrument et le trépied soient sous un pare-soleil.
- Si, en regardant à travers le télescope, vous voyez l'air scintiller sous l'effet des rayons de soleil qui échauffent le sol, faites toujours très attention ! Mesurez plutôt deux fois et comparez les résultats obtenus. Si les deux résultats ne sont pas équivalents, pensez à éventuellement modifier votre configuration de manière à avoir des distances plus courtes entre la cible et l'instrument.
- Vérifiez toujours l'orientation de votre angle horizontal. Comme mentionné plus haut, les effets ne peuvent jamais être totalement exclus, même si on travaille prudemment. Visez un point connu et rappelez-vous la valeur Hz, ce qui est très facile lorsque vous êtes capable de voir le sens zéro précisément. Après un certain temps, p. ex. 30 minutes, vérifiez si la visée du sens connu donne toujours le même angle. Au cas où on a des différences considérables, reconfigurez tout d'abord correctement, puis vérifiez vos points mesurés dans l'ordre inverse ; p. ex., mesurez de nouveau le dernier point puis l'avant-dernier point et comparez le résultat. Pour-

suivez l'exécution de votre tâche seulement si vous êtes sûr que le changement d'orientation non désiré n'aura aucune influence sur les mesures.

- Procédez à des contrôles de chevauchement ; p. ex., mesurez de nouveau un couple de points en plaçant l'instrument à des endroits différents. Les résultats correspondent-ils à la précision spécifiée pour l'instrument ?
- N'essayez en tout cas PAS de vérifier une mesure à l'aide d'un instrument moins précis. Ce n'est pas sensé de vérifier une mesure de distance électronique sur 40m à l'aide d'un mètre ruban en acier. Néanmoins, c'est plutôt judicieux de vérifier une distance de 2m ou moins avec un mètre pliant ou un mètre ruban. Vous pouvez également utiliser la méthode 'Tie Distance' pour contrôler les mesures, voir chapitre 8.

#### **Management de la qualité à tous les niveaux (Total Quality Management) - Pour satisfaire pleinement le client.**

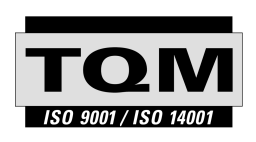

Leica Geosystems AG, Heerbrugg, Suisse, a été certifié comme équipé d'un système qualité qui est conforme aux Normes Internationales de Management de la qualité et Systèmes Qualité (norme ISO 9001) et Systèmes de Management de l'Environnement (norme ISO 14001).

**Veuillez contacter votre revendeur Leica Geosystems local pour de plus amples informations sur notre programme TQM.**

**Leica Geosystems AG**

Heinrich-Wild-Strasse CH-9435 Heerbrugg Schweiz Tel. +41 71 727 31 31

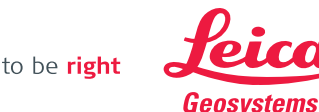

**www.leica-geosystems.com**

- when it has to be right